# **MECHANICAL GAMING KEYBOARD**

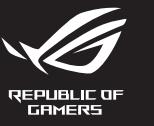

# **ROG STRIX FLARE II FINIMATE**

Q20896 Revised Edition V3 er 2022 iaht © ASUSTeK Computer Inc All Rights Reserved

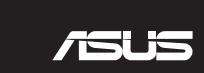

**Package Contents**

**VE REPUBLIC OF** 

E BUILDESTRIKT **IN SEARCH OF** alaman di Kabupatén Kabupatén Kabu **COLLEGE** <u>ा स्रारणन</u>

## **Atualizar o firmware e personalizar**

1. Ligue o teclado ao PC.

- 2. Faça Download e instale o software Armoury Crate a partir de https://rog.asus.com.
- 3. Siga as instruções de software para atualizar o firmware do seu teclado gamer.
- 4. Personalize o seu teclado gamer usando a Armoury Crate.

### **Recursos**

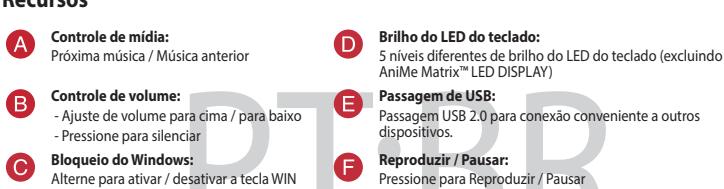

## **Paso a través USB:**<br>Paso a través USB 2.0 para una cómoda conexión con<br>otros dispositivos. **Reproducir/Pausar:** Presionar para reproducir o pausar

- 2. Download en installeer de Armoury Crate-software van https://rog.asus.com.
- 3. Volg de softwareinstructies voor het bijwerken van de firmware van uw gamingtoetsenbord.
- 
- 4. Pas uw gamingtoetsenbord aan met Armoury Crate.

**Volumeregeling:** - Omhoog/omlaag om het volume te regelen - Indrukken om te dempen

## 1. Conecte el teléfono a su PC.

- 2. Descargue e instale el software Armoury Crate desde https://rog.asus.com.
- 
- 3. Siga las instrucciones de software para actualizar el firmware del teclado para juegos.
- 4. Personalice el teclado para juegos mediante Armoury Crate.

## **Características**

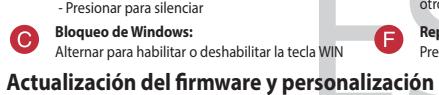

**Brillo del LED del teclado:**

 $\mathbf 0$ 

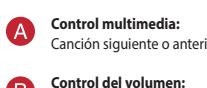

5 niveles diferentes de brillo de los LED del teclado (PANTALLA de LED AniMe Matrix™ no incluida)

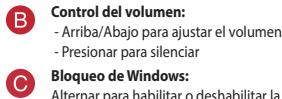

# **De firmware en aanpassing bijwerken**

1. Sluit uw toetsenbord aan op de pc.

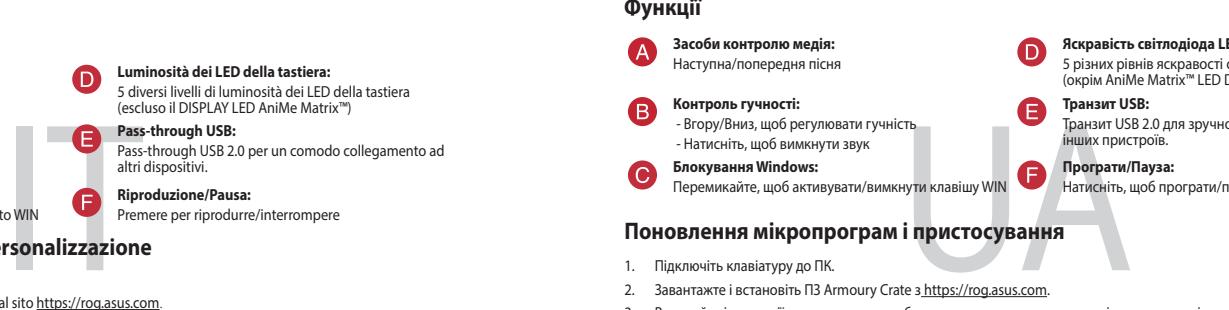

### **Functies**

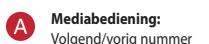

**Helderheid toetsenbord-LED:** 5 verschillende helderheidsniveaus toetsenbord-LED (exclusief AniMe Matrix™ LED-DISPLAY)

**USB passthrough:** USB 2.0 passthrough voor een handige aansluiting op andere apparaten.

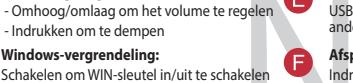

**Afspelen/Pauzeren:**

Indrukken om af te spelen/te pauzeren

- 
- 
- 
- **Özellikleri**

### **Поновлення мікропрограм і пристосування**

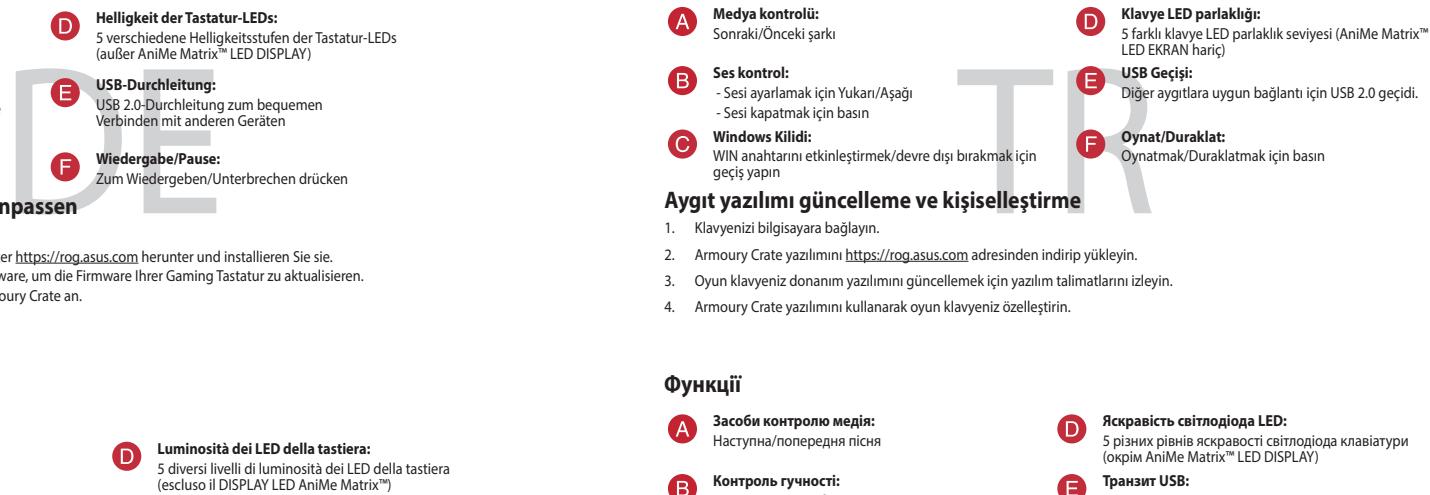

1. Підключіть клавіатуру до ПК.

. . .<br>ней яркости под исключением матричного дисплея AniMe Matrix™)

**Транзитный USB:** транзителен<br>итный порт USB 2.0 п этнортово д<br>ения других ус

- 
- 2. Завантажте і встановіть ПЗ Armoury Crate з https://rog.asus.com.
- . Виконуйте інструкції до програмного забезпечення щодо пон
- 4. Пристосуйте ігрової клавіатурі за допомогою Armoury Crate.

 $\bullet$ 

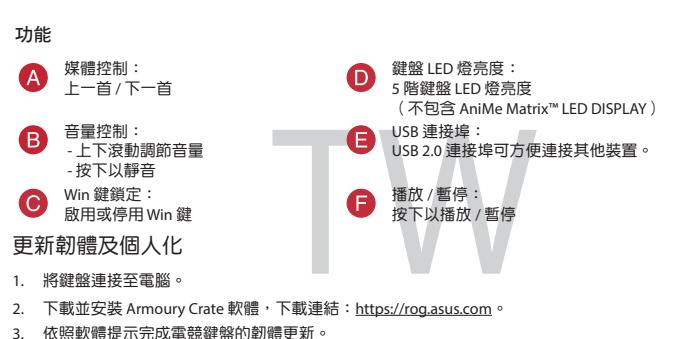

- Транзит USB 2.0 для зручного підключення до інших пристроїв.
- 

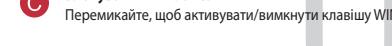

**Luminosità dei LED della tastiera:** 5 diversi livelli di luminosità dei LED della tastiera (escluso il DISPLAY LED AniMe Matrix™) **Pass-through USB:** Pass-through USB 2.0 per un comodo collegamento ad altri dispositiv

**Riproduzione/Pausa:** Premere per riprodurre/inter

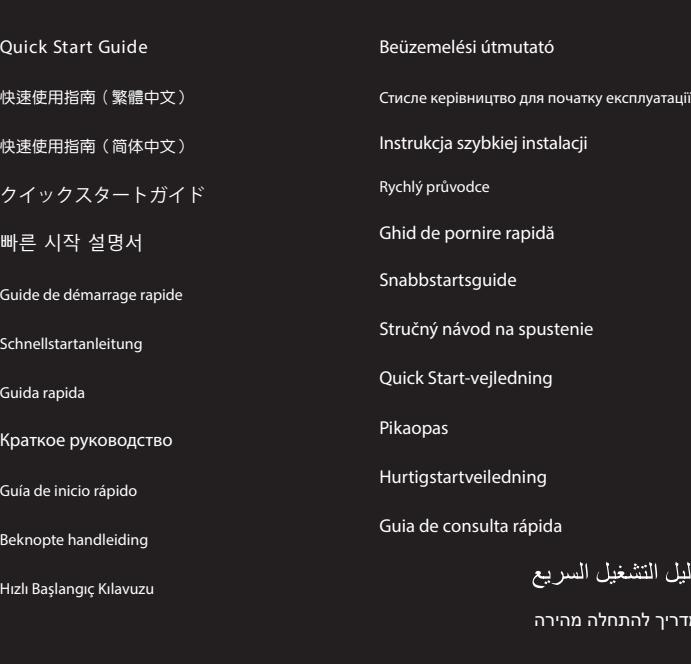

 $\blacksquare$ **REPUBLIC OF GAMERS anaa aaaa aaaa aas** اللطاكالمالغاليهالعاليطانها لتطالط لمطالبات <u>tin dan dan banda da</u> التابة<br>التاب aaa  $1 - 4 - 4$  $\sqrt{2}$ TE METAL PIPIPIPIPIPIPI NHE). aäa  $\frac{1}{\sqrt{2}}$ 

מדריך להתחלה מהירה

دلیل ا

# 5 niveaux de luminosité des LED du clavier (à l'exception de l'affichage LED AniMe Matrix™)

USB 2.0 Passthrough pour une connexion

### **Обновление прошивки и настройка** 1. Подключите клавиатуру к компьютеру.

- Улар - - -<br>Вверх/Вниз для регулиро

- 2. Скачайте и установите программное обеспечение Armoury Crate c <u>https://rog.asus.com</u><br>3. Следуйте инструкциям для обновления прошивки клавиатуры.<br>4. Выполните настройку клавиатуры с помощью Armoury Crate.
- 

### **Возможности**

**Яркость подсветки клавиатуры:**

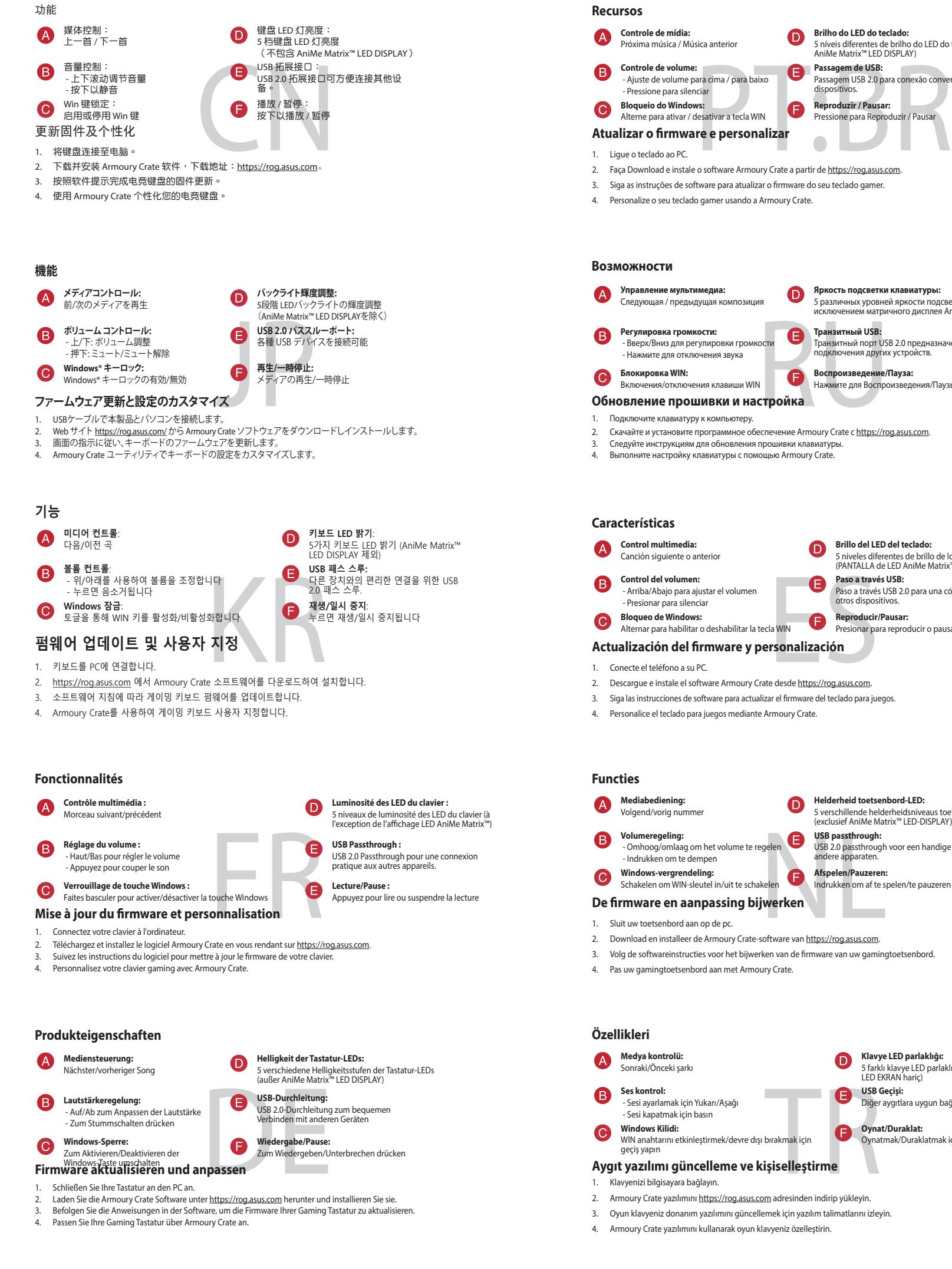

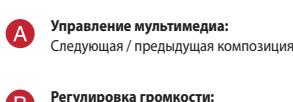

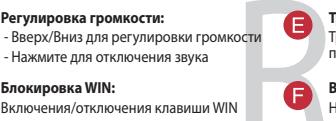

 $\bullet$ 

**Воспроизведение/Пауза:** Нажмите для Воспроизведения/Паузы

4. 使用 Armoury Crate 個人化您的電競鍵盤。

### **Aggiornamento del firmware e personalizzazione**

 $\bullet$ 

Collegate la tastiera al PC

2. Scaricate e installate il software Armoury Crate dal sito https://rog.asus.com. 3. Seguite le istruzioni del software per aggiornare il firmware del vostro tastiera da gioco.

4. Usate Armory Crate per personalizzare la vostra tastiera da gioco..

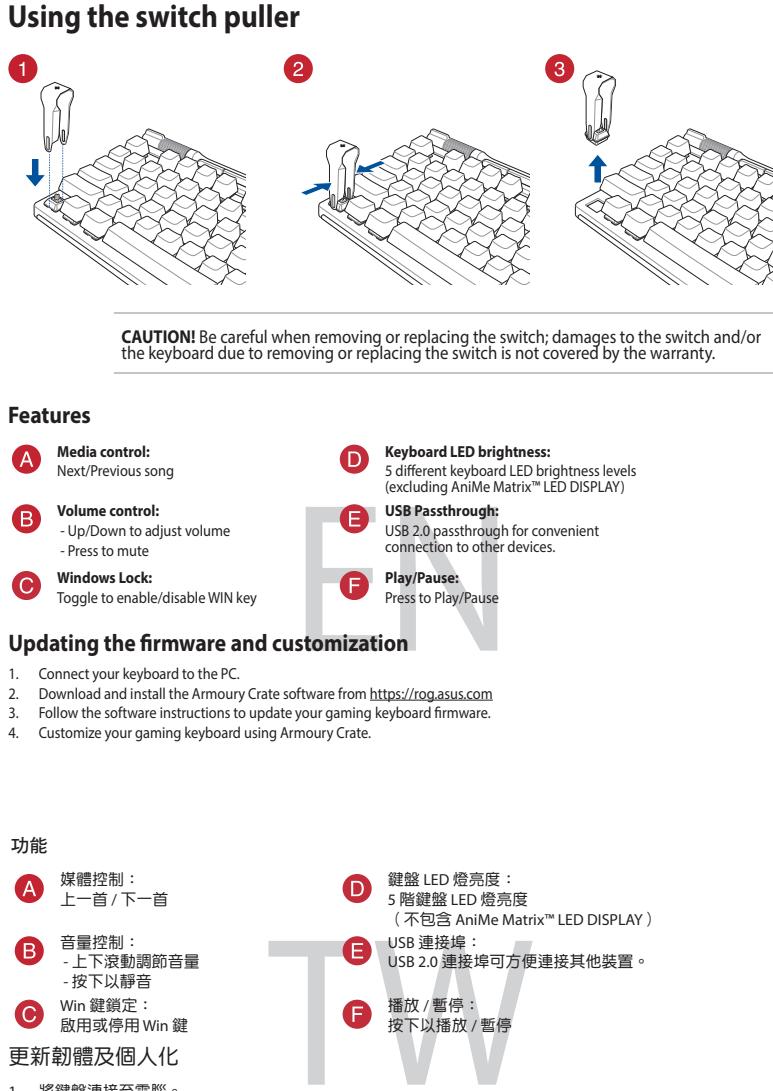

**Funzioni**

8

 $\bullet$ 

**Controllo multimediale:** Brano successivo/precedente

**Comando volume:** - Su/Giù per la regolazione del volume - Premere per disattivare l'audio

Passare tra abilitazione/disabilitazione del tast

**Blocco tasti di Windows:**

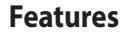

## **Attaching the wrist rest**

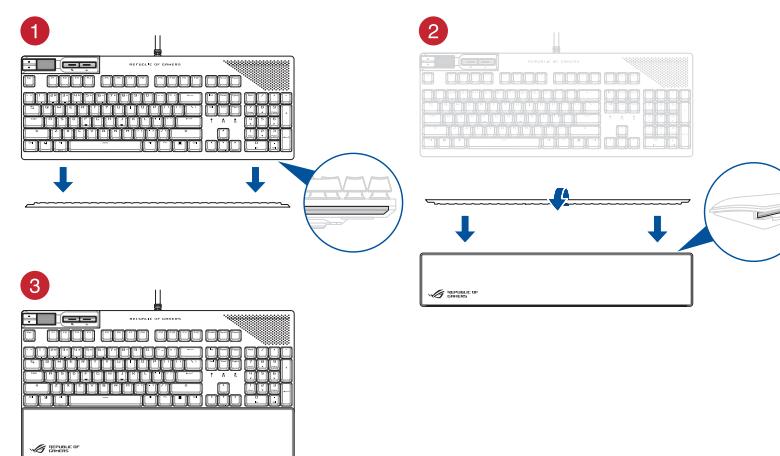

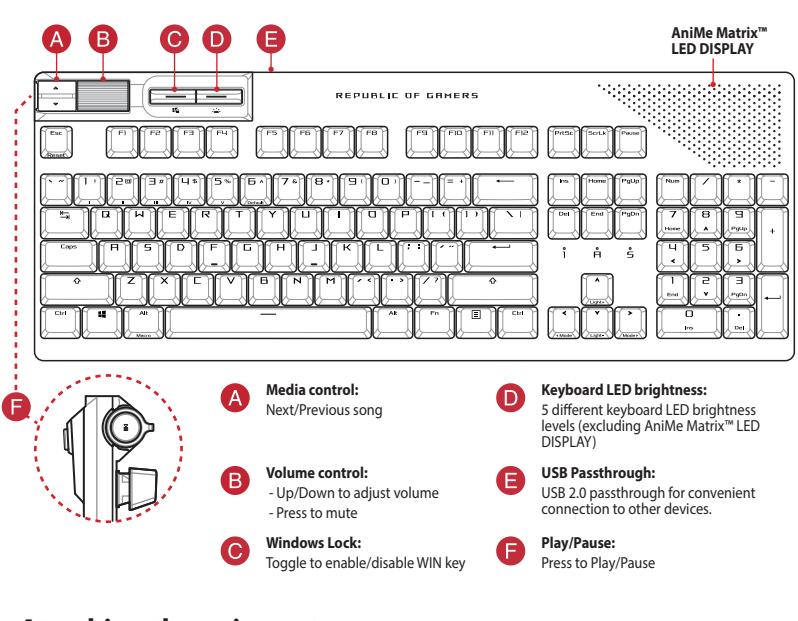

**English** ASUSTeK Computer Inc. hereby declares that this device is in compliance with the essential requirements and other<br>relevant provisions of related Directives. Full text of EU declaration of conformity available at: **Français** AsusTek Computer Inc. déclare par la présente que cet appareil est conforme aux critères essentiels et autres clauses<br>pertinentes des directives concernées. La déclaration de conformité de l'UE peut être télécha www.asus.com/support.

**Deutsch** ASUSTeK Computer Inc. erklärt hiermit, dass dieses Gerät mit den wesentlichen Anforderungen und anderen relevanten<br>Bestimmungen der zugehörigen Richtlinien übereinstimmt. Der gesamte Text der EU-Konformitätserklä www.asus.com/support

**Italiano** ASUSTeK Computer Inc. con la presente dichiara che questo dispositivo è conforme ai requisiti essenziali e alle altre<br>disposizioni pertinenti con le direttive correlate. Il testo completo della dichiarazione di www.asus.com/support

**Русский** Компания ASUS заявляет, что это устройство соответствует основным требованиям и другим соответствующим<br>условиям соответствующих директив. Подробную информацию, пожалуйста, смотрите на www.asus.com/support

**Български** С настоящото ASUSTeK Computer Inc. декларира, че това устройство е в съответствие със съществените<br>изисквания и другите приложими постановления на свързаните директиви. Пълният текст на декларацията за съотве ния и другите приложими постановления<br>тъпна на адрес: <u>www.asus.com/support</u>

**Hrvatski** ASUSTeK Computer Inc. ovim izjavljuje da je ovaj uređaj sukladan s bitnim zahtjevima i ostalim odgovarajućim<br>odredbama vezanih direktiva. Cijeli tekst EU izjave o sukladnosti dostupan je na: www.asus.com/support

**Ceština** Společnost ASUSTeK Computer Inc. tímto prohlašuje, že toto zařízení splňuje základní požadavky a další příslušná<br>ustanovení souvisejících směrnic. Plné znění prohlášení o shodě EU je k dispozici na adrese: <u>www.a</u> **Dansk** ASUSTeK Computer Inc. erklærer hermed, at denne enhed er i overensstemmelse med hovedkravene og andre relevante<br>bestemmelser i de relaterede direktiver. Hele EU-overensstemmelseserklæringen kan findes på:

**Ελληνικά** Με το παρόν, η AsusTek Computer Inc. δηλώνει ότι αυτή η συσκευή συμμορφώνεται με τις θεμελιώδεις απαιτήσεις και<br>άλλες σχετικές διατάξεις των Οδηγιών της ΕΕ. Το πλήρες κείμενο της δήλωσης συμβατότητας είναι διαθ www.asus.com/support

**Magyar** Az ASUSTeK Computer Inc. ezennel kijelenti, hogy ez az eszköz megfelel a kapcsolódó Irányelvek lényeges<br>követelményeinek és egyéb vonatkozó rendelkezéseinek. Az EU megfelelőségi nyilatkozat teljes szövege innen le www.asus.com/support

**Latviski** ASUSTeK Computer Inc. ar šo paziņo, ka šī ierīce atbilst saistīto Direktīvu būtiskajām prasībām un citiem citiem<br>saistošajiem nosacījumiem. Pilns ES atbilstības paziņojuma teksts pieejams šeit:

www.asus.com/support **Lietuvių** "ASUSTeK Computer Inc." šiuo tvirtina, kad šis įrenginys atitinka pagrindinius reikalavimus ir kitas svarbias susijusių<br>direktyvų nuostatas. Visą ES atitikties deklaracijos tekstą galima rasti:<br><u>www.asus.com/sup</u>

**Norsk** ASUSTeK Computer Inc. erklærer herved at denne enheten er i samsvar med hovedsaklige krav og andre relevante<br>forskrifter i relaterte direktiver. Fullstendig tekst for EU-samsvarserklæringen finnes på: <u>www.asus.com</u>

**Polski** Firma ASUSTeK Computer Inc. niniejszym oświadcza, że urządzenie to jest zgodne z zasadniczymi wymogami i innymi<br>właściwymi postanowieniami powiązanych dyrektyw. Pełny tekst deklaracji zgodności UE jest dostępny po com/support

**Português** A ASUSTeK Computer Inc. declara que este dispositivo está em conformidade com os requisitos essenciais e outras<br>disposições relevantes das Diretivas relacionadas. Texto integral da declaração da UE disponível e

**Română** ASUSTeK Computer Inc. declară că acest dispozitiv se conformează cerințelor esențiale și altor prevederi relevante ale<br>directivelor conexe. Textul complet al declarației de conformitate a Uniunii Europene se găseș **Srpski** ASUSTeK Computer Inc. ovim izjavljuje da je ovaj uređaj u saglasnosti sa osnovnim zahtevima i drugim relevantnim<br>odredbama povezanih Direktiva. Pun tekst EU deklaracije o usaglašenosti je dostupan da adresi: <u>www.</u>

**Slovensky** Spoločnosť ASUSTeK Computer Inc. týmto vyhlasuje, že toto zariadenie vyhovuje základným požiadavkám a ostatým<br>príslušným ustanoveniam príslušných smerníc. Celý text vyhlásenia o zhode pre štáty EÚ je dostupný n

**Slovenščina** ASUSTeK Computer Inc. izjavlja, da je ta naprava skladna z bistvenimi zahtevami in drugimi ustreznimi določbami<br>povezanih direktiv. Celotno besedilo EU-izjave o skladnosti je na voljo na spletnem mestu: <u>www.</u>

www.asus.com/support **Nederlands** ASUSTeK Computer Inc. verklaart hierbij dat dit apparaat voldoet aan de essentiële vereisten en andere relevante<br>bepalingen van de verwante richtlijnen. De volledige tekst van de EU-verklaring van conformiteit www.asus.com/support

**Eesti** Käesolevaga kinnitab ASUSTeK Computer Inc, et see seade vastab asjakohaste direktiivide oluliste nõuetele ja teistele<br>asjassepuutuvatele sätetele. EL vastavusdeklaratsiooni täielik tekst on saadaval järgmisel aadre **Suomi** ASUSTeK Computer Inc. ilmoittaa täten, että tämä laite on asiaankuuluvien direktiivien olennaisten vaatimusten ja muiden<br>tätä koskevien säädösten mukainen. EU-yhdenmukaisuusilmoituksen koko teksti on luettavissa os

**Español** Por la presente, ASUSTeK Computer Inc. declara que este dispositivo cumple los requisitos básicos y otras disposiciones<br>pertinentes de las directivas relacionadas. El texto completo de la declaración de la UE de asus.com/support

**Svenska** ASUSTeK Computer Inc. förklarar härmed att denna enhet överensstämmer med de grundläggande kraven och andra<br>relevanta föreskrifter i relaterade direktiv. Fulltext av EU-försäkran om överensstämmelse finns på:<br><u>ww</u>

**Bosanski** ASUSTeK Computer Inc. ovim izjavljuje da je ovaj uređaj usklađen sa bitnim zahtjevima i ostalim odgovarajućim<br>odredbama vezanih direktiva. Cijeli tekst EU izjave o usklađenosti dostupan je na: www.asus.com/support

**Горячая линия Службы технической поддержки в России:** .<br>-<br>Платный федеральный номер для звонков по России:

Номер для пользователей в Москве: +7(495)231-1999 время работы: Пн-Пт, 09:00 - 21:00 (по московскому врем

**Simplified UKCA Declaration of Conformity:** ASUSTeK Computer Inc. hereby declares that this device is in compliance with the essential requirements and other relevant<br>provisions of related UKCA Directives. Full text of UKCA declaration of conformity is available at:

**Українська** ASUSTeK Computer Inc. заявляє, що цей пристрій відповідає основним вимогам та іншим відповідним положенням відповідних Директив. Повний текст декларації відповідності стандартам ЄС доступний на: www.asus.com/support

**Türkçe** AsusTek Computer Inc., bu aygıtın temel gereksinimlerle ve ilişkili Yönergelerin diğer ilgili koşullarıyla uyumlu olduğunu<br>beyan eder. AB uygunluk bildiriminin tam metni şu adreste bulunabilir: <u>www.asus.com/suppo</u>

**עברית** .Inc Computer ASUSTek מצהירה בזאת כי מכשיר זה תואם לדרישות החיוניות ולשאר הסעיפים הרלוונטיים של תקנה. ניתן לקרוא את הנוסח המלא של הצהרת התאימות הרגולטורית עבור האיחוד האירופי בכתובת: support/com.asus.www

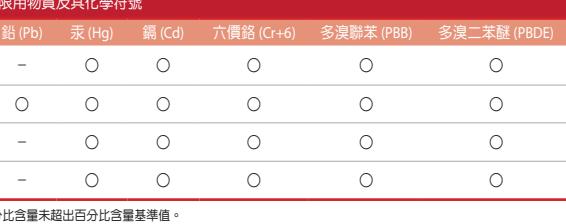

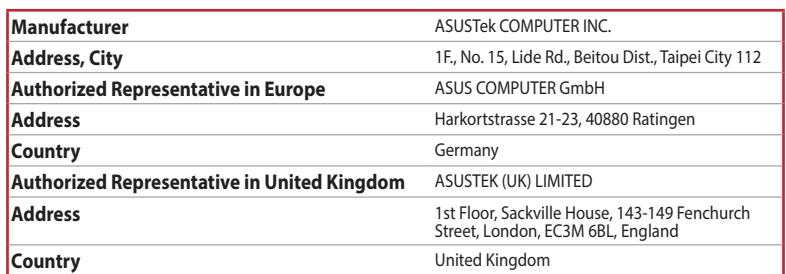

### **Официальное представительство в России**

### **Официальные сайты ASUS в России:**

### www.asus.ru

www.asus.com/ru/support

Данное устройство соответствует требованиям Технического регламента Таможенного Союза ТР ТС 020/2011<br>Электромагнитная совместимость технических средств утв. решением КТС от 09.12.2011г. №879

### **Service and Support**

Visit our multi-language website at https://www.asus.com/support/.

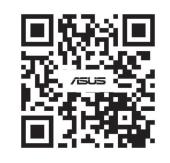

## **CE Mark Warning**

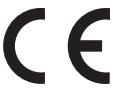

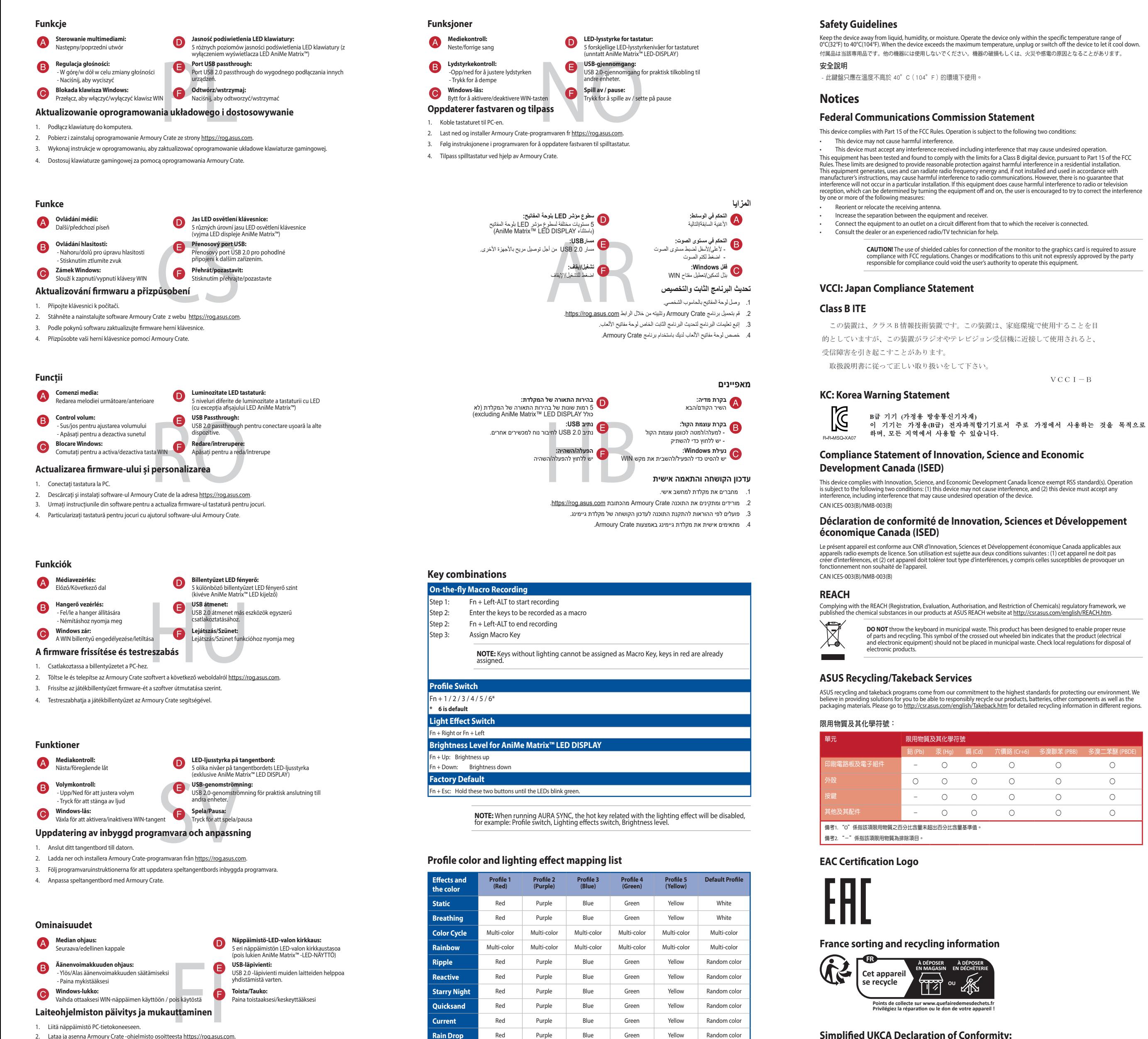

**Quicksand** Red Purple Blue Green Yellow Random color **Current** Red Purple Blue Green Yellow Random color **Rain Drop** Red Purple Blue Green Yellow Random color

**Laiteohjelmiston päivitys ja mukauttaminen**

Liitä näppäimistö PC-tietok

2. Lataa ja asenna Armoury Crate -ohjelmisto osoitteesta https://rog.asus.com.

3. Päivitä pelinäppäimistö laiteohjelmisto ohjelmiston ohjeiden mukaisesti.

4. Mukauta pelinäppäimistö Armoury Crate-ohjelmistolla.

**Privilégiez la répara�on ou le don de votre appareil !**

**CAUTION!** The use of shielded cables for connection of the monitor to the graphics card is required to assure<br>compliance with FCC regulations. Changes or modifications to this unit not expressly approved by the party<br>resp

 $VCC I - B$